Moduli di memoria Guida per l'utente

© Copyright 2007 Hewlett-Packard Development Company, L.P.

Le informazioni contenute in questo documento sono soggette a modifiche senza preavviso. Le sole garanzie per i prodotti e i servizi HP sono definite nelle norme esplicite di garanzia che accompagnano tali prodotti e servizi. Nulla di quanto contenuto nel presente documento va interpretato come costituente una garanzia aggiuntiva. HP non risponde di eventuali errori tecnici ed editoriali o di omissioni presenti in questo documento.

Prima edizione: luglio 2007

Numero di parte del documento: 448444-061

### **Avviso per il prodotto**

In questa guida per l'utente vengono descritte le funzionalità comuni nella maggior parte di modelli. Alcune funzionalità potrebbero non essere disponibili sul computer.

# **Sommario**

**[Aggiunta o sostituzione di un modulo di memoria](#page-6-0)**

**[Indice analitico ...............................................................................................................................................](#page-10-0)..... 5**

## <span id="page-6-0"></span>**Aggiunta o sostituzione di un modulo di memoria**

Nel computer è presente uno scomparto per moduli di memoria, situato nella parte inferiore. La capacità di memoria del computer può essere aggiornata sostituendo il modulo di memoria che si trova nello slot.

- **AVVERTENZA!** Per ridurre il rischio di scosse elettriche e danni all'apparecchiatura, scollegare il cavo di alimentazione e rimuovere tutte le batterie prima di installare un modulo di memoria.
- **ATTENZIONE:** Le scariche elettrostatiche possono danneggiare i componenti elettronici. Prima di iniziare qualsiasi procedura, ricordarsi di scaricare a terra tutta l'elettricità statica toccando un oggetto metallico collegato a massa.

Per aggiungere o sostituire un modulo di memoria, seguire le istruzioni riportate di seguito:

- **1.** Salvare il lavoro.
- **2.** Spegnere il computer e chiudere il display.

Se non si è certi che il computer sia effettivamente spento o in stato di ibernazione, accenderlo premendo il pulsante di alimentazione, quindi arrestarlo attraverso il sistema operativo.

- **3.** Scollegare tutte le periferiche esterne collegate al computer.
- **4.** Scollegare il cavo di alimentazione dalla presa elettrica CA.
- **5.** Capovolgere il computer su una superficie piana.
- **6.** Rimuovere la batteria dal computer.
- **7.** Allentare la vite del coperchio dello scomparto dei moduli di memoria **(1)**.

<span id="page-7-0"></span>**8.** Sollevare dal computer il coperchio dello scomparto dei moduli di memoria **(2)**.

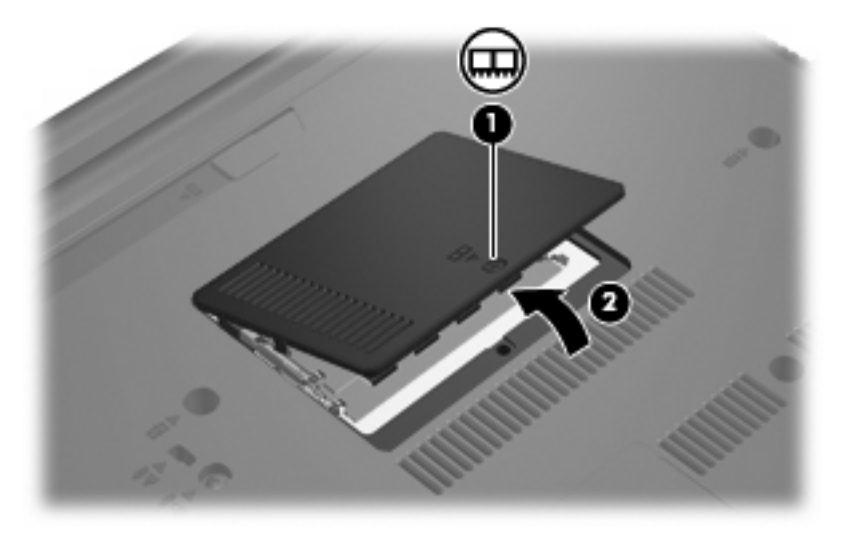

- **9.** Se viene sostituito un modulo di memoria, rimuovere lo slot di espansione esistente:
	- **a.** Rilasciare i gancetti di fissaggio **(1)** sui due lati del modulo di memoria.

Il modulo di memoria si inclinerà verso l'alto.

- **ATTENZIONE:** Per non danneggiare il modulo di memoria, fare attenzione ad afferrarlo solo per i bordi. Non toccare i componenti presenti sul modulo di memoria.
- **b.** Afferrare il modulo per il bordo **(2)** ed estrarlo delicatamente dallo slot.

Per proteggere un modulo di memoria dopo averlo rimosso, conservarlo in un contenitore antistatico.

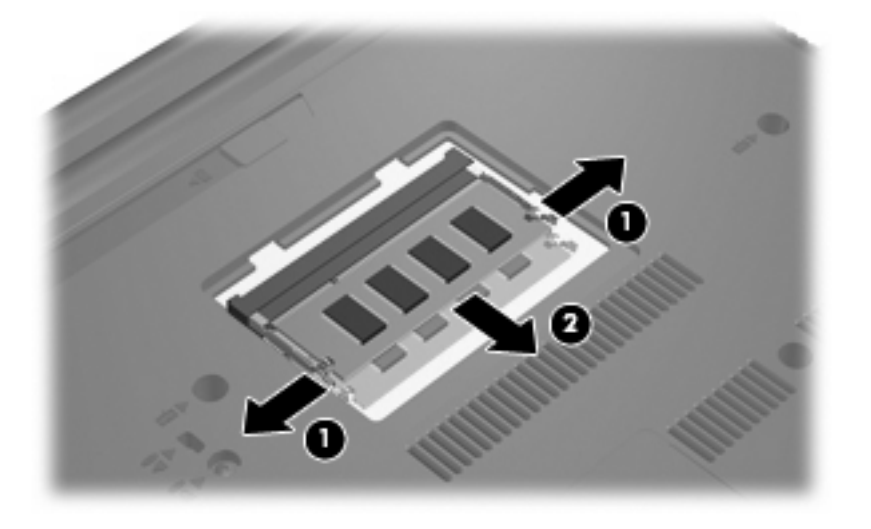

**10.** Per inserire un nuovo modulo di memoria, seguire le istruzioni riportate di seguito:

- <span id="page-8-0"></span>**ATTENZIONE:** Per non danneggiare il modulo di memoria, fare attenzione ad afferrarlo solo per i bordi. Non toccare i componenti presenti sul modulo di memoria.
	- **a.** Allineare l'estremità scanalata **(1)** del modulo all'apposita sporgenza dello slot.
	- **b.** Tenendo il modulo inclinato di 45 gradi rispetto alla superficie dello scomparto della memoria, spingerlo nello slot **(2)** fino a che non risulta perfettamente inserito nello stesso.
		- **ATTENZIONE:** Per non danneggiare il modulo di memoria, evitare di piegarlo.
	- **c.** Facendo attenzione a esercitare la stessa pressione su entrambi i bordi destro e sinistro del modulo di memoria, spingerlo con delicatezza verso il basso **(3)** fino a far scattare i gancetti di fissaggio.

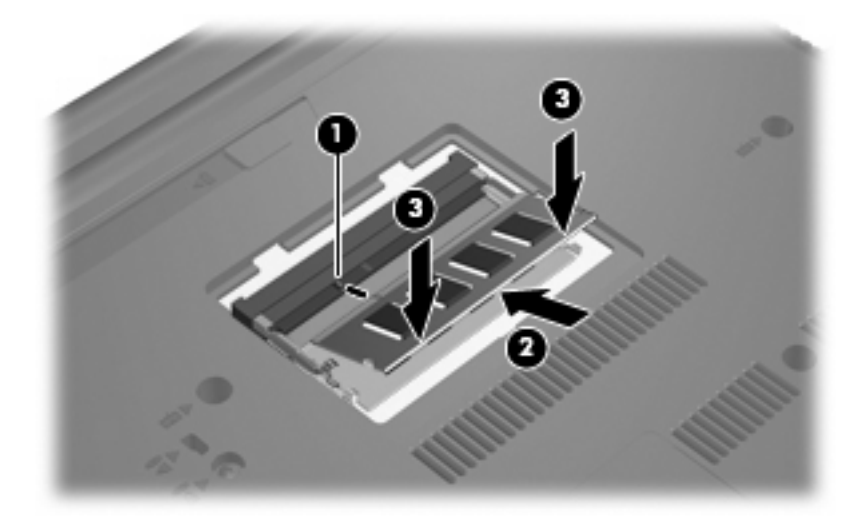

- **11.** Allineare le linguette **(1)** del coperchio dello scomparto agli incavi sul computer.
- **12.** Chiudere il coperchio **(2)**.
- **13.** Stringere la vite del coperchio dello scomparto dei moduli di memoria **(3)**.

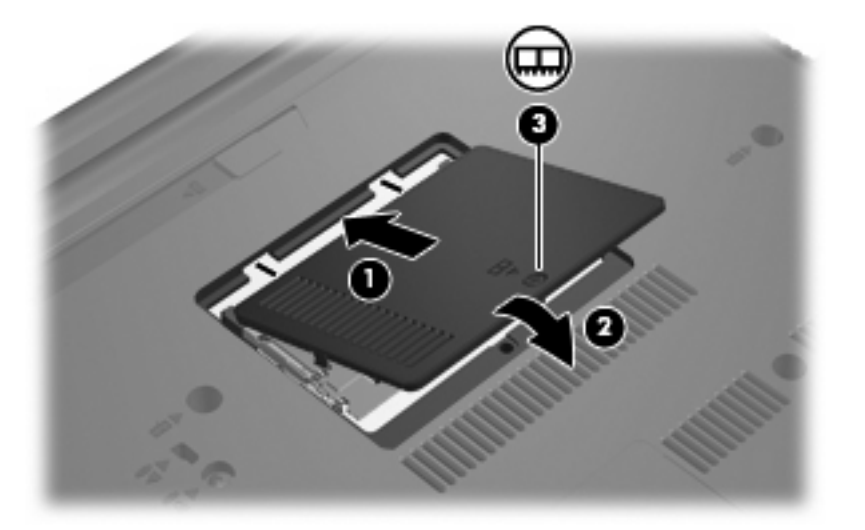

**14.** Installare nuovamente la batteria.

- **15.** Ricollegare il cavo di alimentazione e le periferiche esterne.
- **16.** Accendere il computer.

## <span id="page-10-0"></span>**Indice analitico**

#### **C**

coperchio dello scomparto dei moduli di memoria chiusura [3](#page-8-0) rimozione [2](#page-7-0)

#### **M**

memoria sostituzione dei moduli di memoria [1](#page-6-0) modulo di memoria chiusura [1](#page-6-0) inserimento [2](#page-7-0) rimozione [2](#page-7-0)

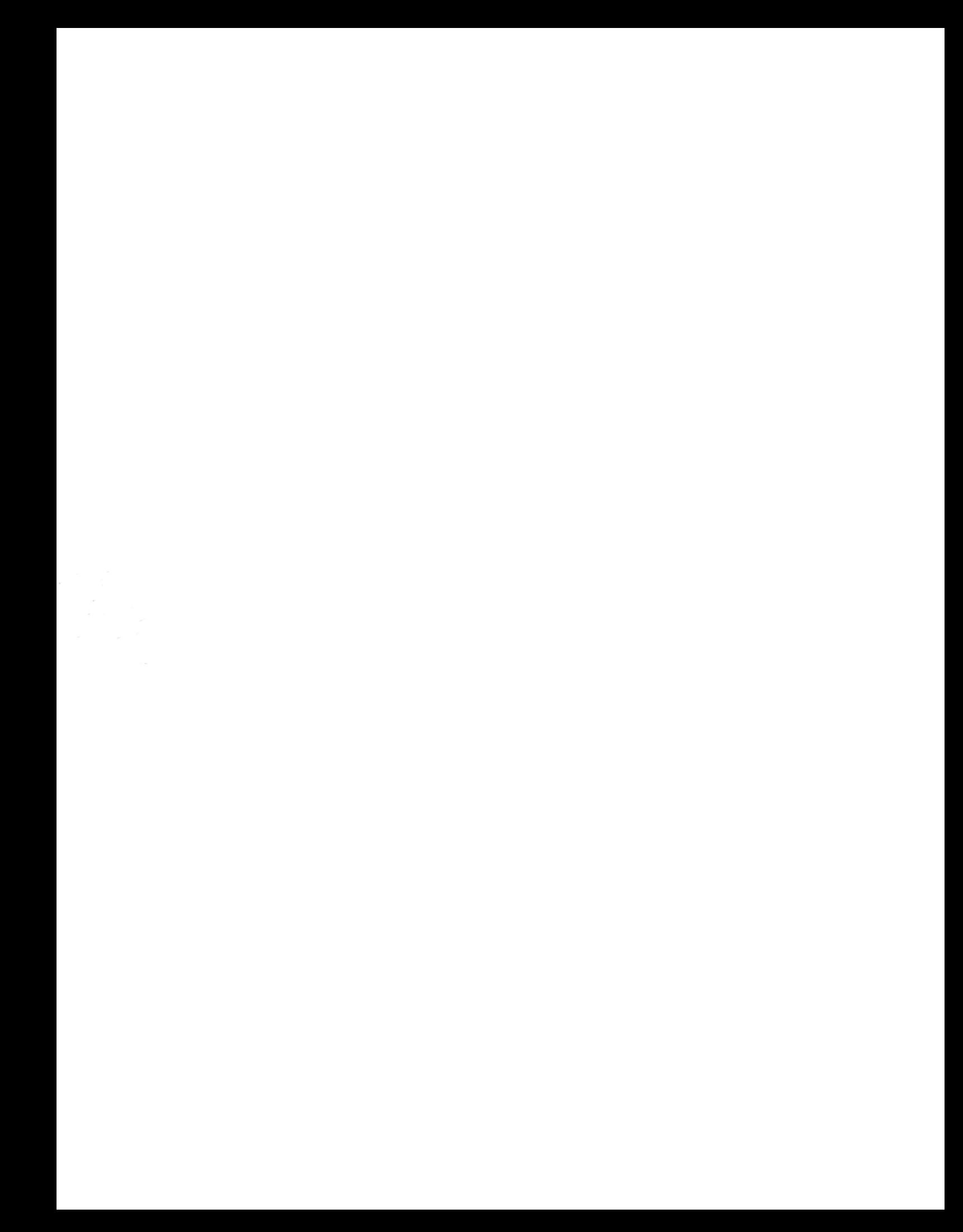